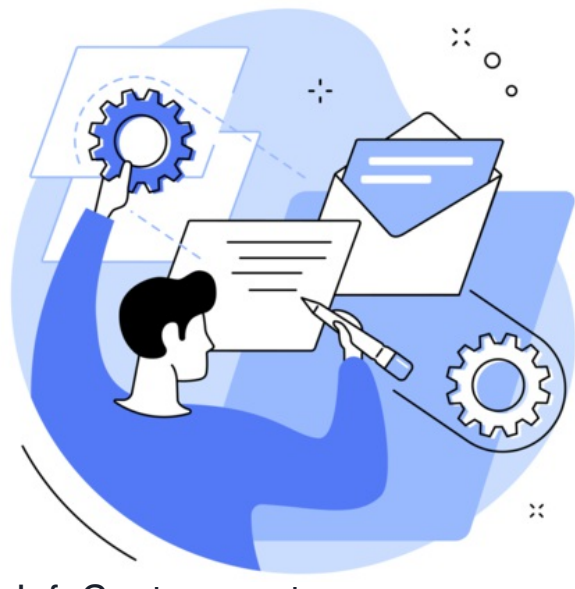

## InfoCapture custom messages

Custom messages are used to change the default phrasing within the project.

For example, I may wish for my 'Quote Requests'project to use the term 'quote request' instead of 'ticket'.

Custom messages can be implemented from Admin > Infocapture > Your Project > Custom Messages

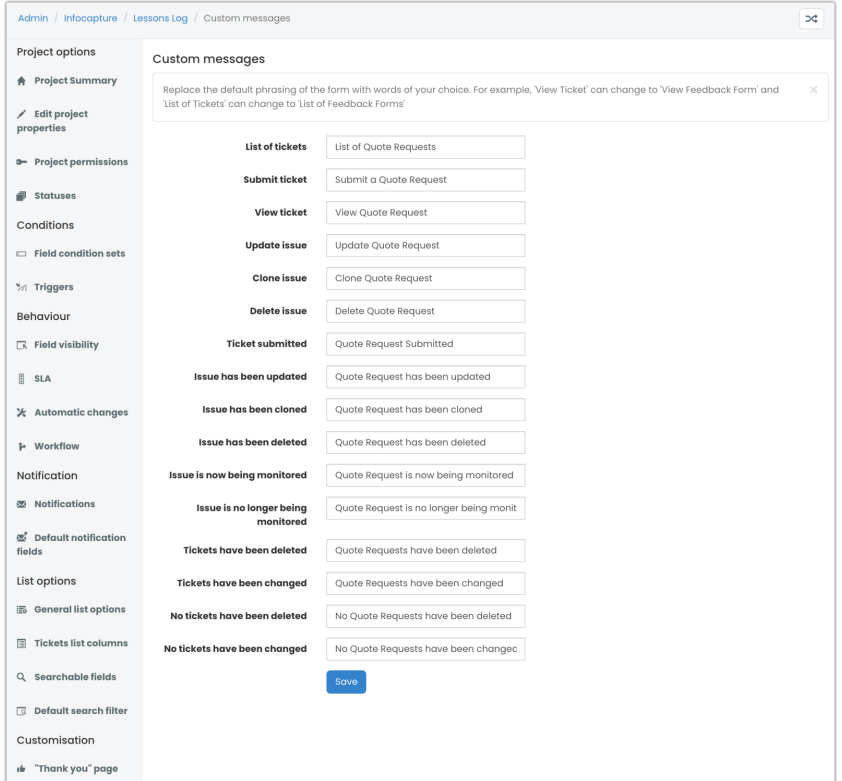

These will appear in the corresponding places within the project:

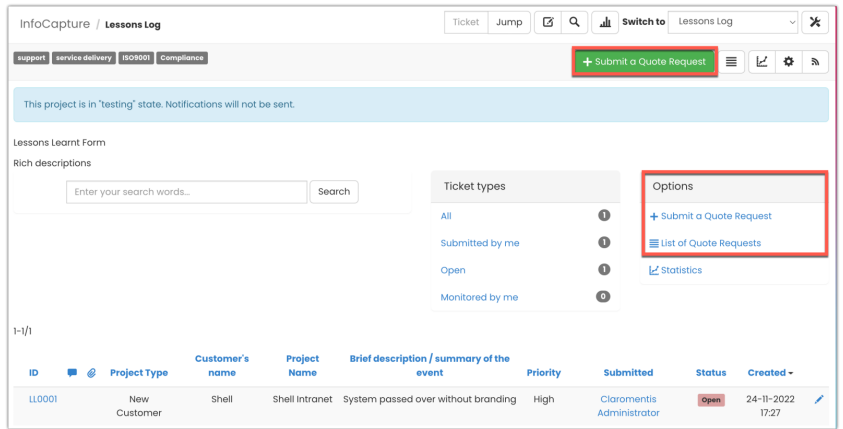

Reminder: If your changes do not appear straight away, delete the site [cache](https://discover.claromentis.com/knowledgebase/articles/623) and check again.

## Recommended next article: [Thank](file:///Claromentis/application/web/knowledgebase/articles/261/en) You page

Created on 13 August 2018 by [Hannah](file:///Claromentis/application/web/people/user/73489755) Door. Last modified on 30 November 2023 Tags: [custom](file:///Claromentis/application/web/intranet/knowledgebase/search.php?tag=custom&tag_search=tag_search), [infocapture](file:///Claromentis/application/web/intranet/knowledgebase/search.php?tag=infocapture&tag_search=tag_search), [localisation](file:///Claromentis/application/web/intranet/knowledgebase/search.php?tag=localisation&tag_search=tag_search), user [guide](file:///Claromentis/application/web/intranet/knowledgebase/search.php?tag=user guide&tag_search=tag_search), [message](file:///Claromentis/application/web/intranet/knowledgebase/search.php?tag=message&tag_search=tag_search)